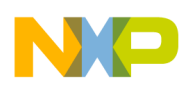

*User's Manual*

*EML08LJLK Version 0.2 June 12, 2003*

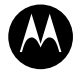

**MOTOROLA**<br>intelligence everywhere<sup>\*</sup>

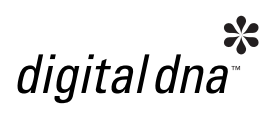

# **M68EML08LJLK Emulation Module**

**User's Manual**

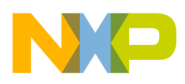

#### **Important Notice to Users**

While every effort has been made to ensure the accuracy of all information in this document, Motorola assumes no liability to any party for any loss or damage caused by errors or omissions or by statements of any kind in this document, its updates, supplements, or special editions, whether such errors are omissions or statements resulting from negligence, accident, or any other cause. Motorola further assumes no liability arising out of the application or use of any information, product, or system described herein: nor any liability for incidental or consequential damages arising from the use of this document. Motorola disclaims all warranties regarding the information contained herein, whether expressed, implied, or statutory, *including implied warranties of merchantability or fitness for a particular purpose*. Motorola makes no representation that the interconnection of products in the manner described herein will not infringe on existing or future patent rights, nor do the descriptions contained herein imply the granting or license to make, use or sell equipment constructed in accordance with this description.

#### **Trademarks**

This document includes these trademarks:

Motorola and the Motorola logo are registered trademarks of Motorola, Inc.

Windows is a registered trademark of Microsoft Corporation in the U.S. and other countries.

Intel is a registered trademark of Intel Corporation.

Motorola, Inc., is an Equal Opportunity / Affirmative Action Employer.

[For an electronic copy of this book, visit Motorola's web site at http://e-www.motorola.com/](http://e-www.motorola.com/)

© Motorola, Inc., 2003; All Rights Reserved

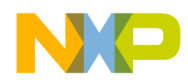

## **Table of Contents**

#### **[M68EML08LJLK Quick Start Guide](#page-8-0)**

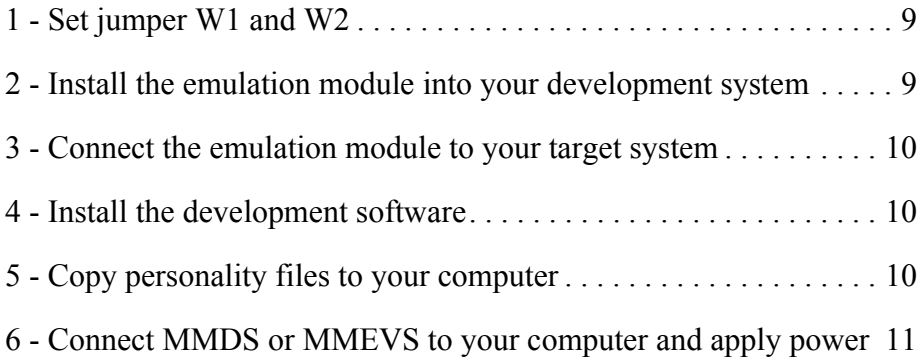

#### **[Section 1. General Information](#page-12-0)**

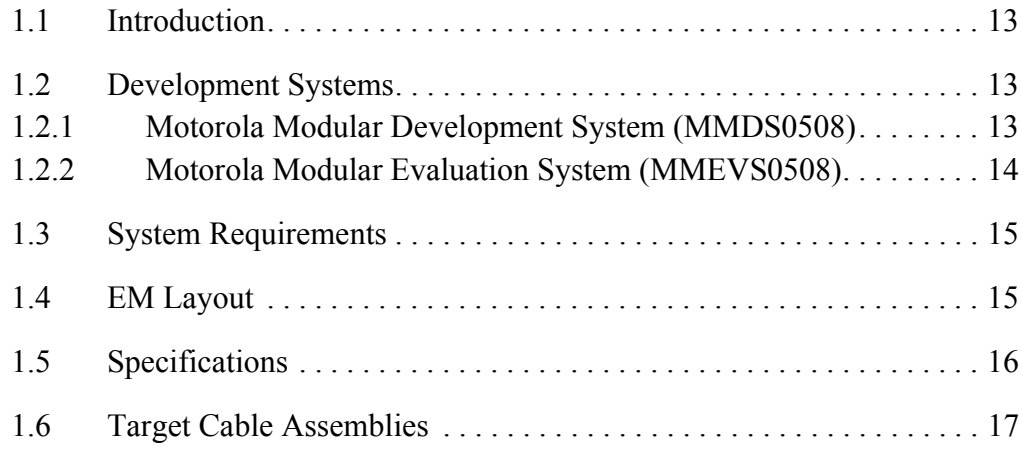

## **[Section 2. Preparation and Operation](#page-18-0)**

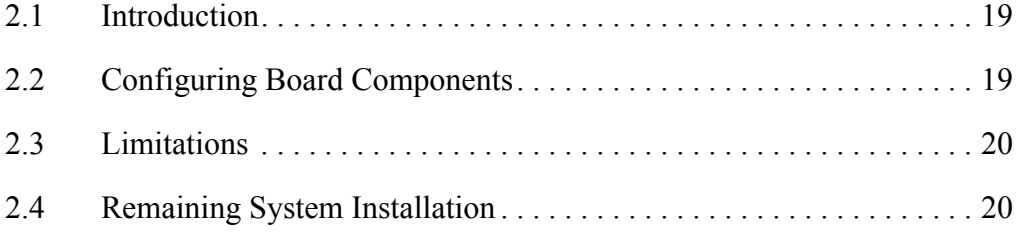

 $\blacksquare$ 

# **[Section 3. Support Information](#page-22-0)**

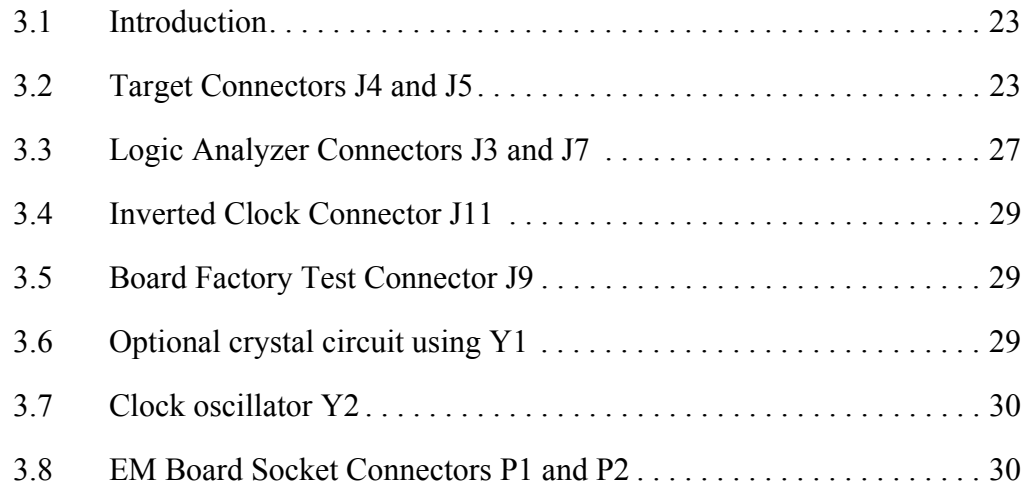

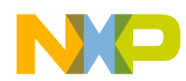

## **User's Manual — M68EML08LJLK Emulation Module**

# **List of Figures**

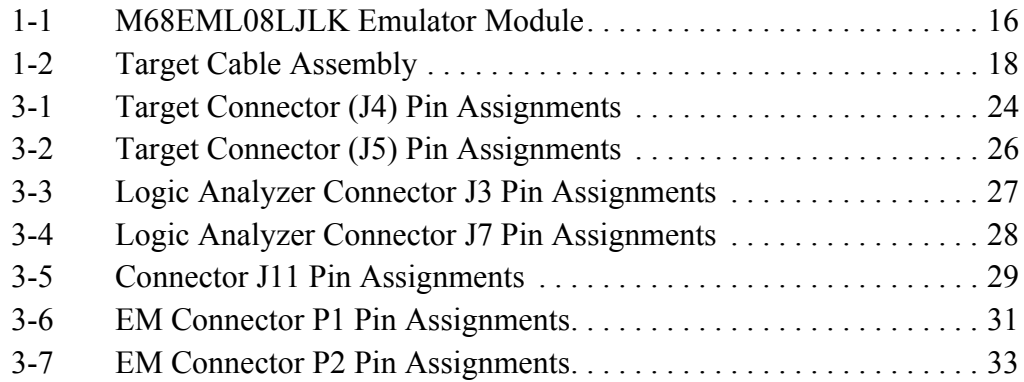

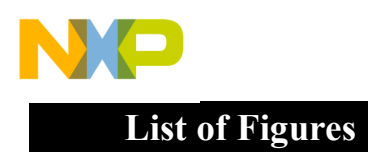

M68EML08LJLK Emulation Module - Version 0.2 User's Manual

Ξ

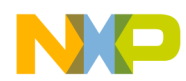

## **User's Manual — M68EML08LJLK Emulation Module**

## **List of Tables**

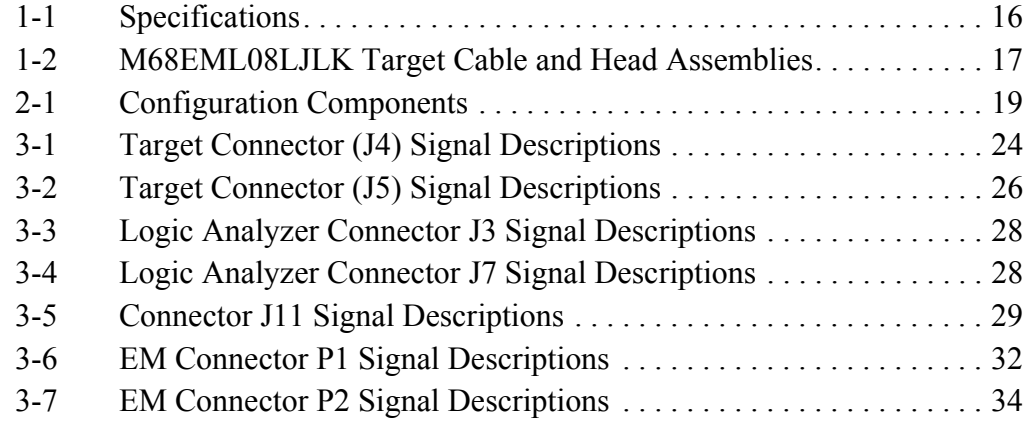

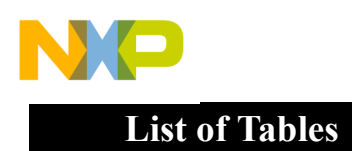

M68EML08LJLK Emulation Module - Version 0.2 User's Manual

Ξ

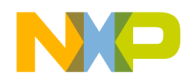

# <span id="page-8-0"></span>**M68EML08LJLK Quick Start Guide**

Make sure that power is disconnected from your M68EML08LJLK Emulator Module and from your target system. Then follow these quick-start steps to make your M68EML08LJLK ready for use as quickly as possible.

#### <span id="page-8-1"></span>**1 - Set jumper W1 and W2**

Jumper header W1 specifies the clock source for the MCU when you enable its external clock.

• Place the jumper between pins 3 and 4 (factory default) to specify the debugger-controlled oscillator from the platform board or place the jumper between pins 5 and 6 to specify the 4.9152-MHz oscillator Y2, which can be replaced with an oscillator of a different value, or place the jumper between pins 1 and 2 to specify the 32.768KHz crystal Y1.

Jumper header W2 specifies an LJ12 or LK24 MCU.

• Place the jumper between pins 2 and 3 (factory default) to specify an LK24 MCU or place the jumper between pins 1 and 2 to specify an LJ12 MCU.

Install the desired MCU, either an LJ12 or LK24 .

Install, the MCU you wish to emulate into the appropriate socket. If you wish to emulate the LJ12, you must install a QPF64 version of the LJ12 (supplied) into socket U5. If you wish to emulae an LK24, you must install a QPFP80 version of the LK24 (supplied) into the socket U6.

#### <span id="page-8-2"></span>**2 - Install the emulation module into your development system**

To use the M68EML08LJLK in an MMDS0508 Motorola Modular Development System (MMDS) or MMEVS0508 Motorola Modular Evaluation System (MMEVS):

Remove the access panel of the MMDS station-module enclosure.

### **M68EML08LJLK Quick Start Guide**

- Insert the M68EML08LJLK through the access-panel opening.
- Fit together M68EML08LJLK connectors P1 and P2 (on the bottom of the board) to connectors P11 and P12, respectively, of the MMDS or MMEVS (P6 and P7 on some MMEVS boards) control board and snap the corners of the M68EML08LJLK onto the plastic standoffs.

#### <span id="page-9-0"></span>**3 - Connect the emulation module to your target system**

Use the supplied target flex cable, appropriate target head adapter, and surface mount adapter. Plug the appropriate end of the flex cable plugs into M68EML08LJLK connectors J4 and J5.

- If the M68EML08LJLK is in an MMDS station module, run the flex cable through the slit in the station-module enclosure, then replace the access panel.
- Plug the other end of the flex cable into the target head. Solder the appropriate surface mount adapter to your target if necessary. Then plug the target head into the surface mount adapter on your target system.

#### <span id="page-9-1"></span>**4 - Install the development software**

#### <span id="page-9-2"></span>**5 - Copy personality files to your computer**

The factory ships M68EML08LJLK MCU personality files on the documentation CD-ROM.

- If you're using the CodeWarrior IDE, find the installation directory and copy the personality files named 00C5CVxx.mem and 00C6CVxx.mem from the documentation CD-ROM to the . . . \prog\mem subdirectory of the CodeWarrior IDE main directory.
- If you're using the P&E debugger, copy these files to the installation directory that contains MMDS08.EXE or MMEVS08.EXE and rename them from 00C5CVxx.mem and 00C6CVxx.mem to 0045CVxx.mem and 0046CVxx.mem respectively.

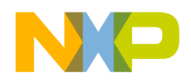

#### <span id="page-10-0"></span>**6 - Connect MMDS or MMEVS to your computer and apply power**

This completes the quick start for your M68EML08LJLK.

When you have verified that cable connections between your development system and your computer are sound, you are ready to apply power and use your M68EML08LJLK.

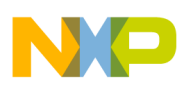

**M68EML08LJLK Quick Start Guide**

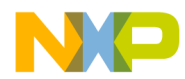

## <span id="page-12-0"></span>**Section 1. General Information**

#### <span id="page-12-1"></span>**1.1 Introduction**

This user's manual explains connection and configuration of the Motorola M68EML08LJLK Emulator Module (M68EML08LJLK). The M68EML08LJLK makes possible emulation and debugging of target systems based on an MC68HC908LJ12 or MC68HC908LK24 microcontroller unit (MCU).

The M68EML08LJLK can be part of two development systems. This section describes those systems and explains the layout of the M68EML08LJLK

#### <span id="page-12-2"></span>**1.2 Development Systems**

Your M68EML08LJLK can be part of two Motorola HC08 processor family development systems: the MMDS0508 Motorola Modular Development System (MMDS) or the MMEVS0508 Evaluation System (MMEVS). Refer to the specific development system user's manual for more information.

#### <span id="page-12-3"></span>**1.2.1 Motorola Modular Development System (MMDS0508)**

The MMDS is an emulator system that provides a bus state analyzer and real-time memory windows for designing and debugging a target system. A complete MMDS consists of:

- **a station module**  the metal MMDS enclosure, containing the platform board and the internal power supply. Most system cables connect to the MMDS station module.
- **an emulator module (EM)** such as the M68EML08LJLK, a separately- purchased printed circuit board that enables system functionality for a specific set of MCUs. The EM fits into the station module through a removable panel in the enclosure top. The EM has connectors for a target cable and for cables to a logic analyzer. The cable runs to an optional target system through an aperture in the station-module enclosure, to connect directly to the emulator module.

- **two logic clip cable assemblies** twisted-pair cables that connect the station module to your target system, a test fixture, an oscillator, or any other circuitry useful for evaluation or analysis. One end of each cable assembly has a molded connector, which fits into station-module pod A or pod B. Leads at the other end of each cable terminate in female probe tips. Ball clips come with the cable assemblies and may be attached to the female probe tips.
- **a 9-lead RS-232 serial cable** the cable that connects the MMDS to the host computer RS-232 port.
- system software development software, on CD-ROM.
- **MMDS0508 documentation** an MMDS operations manual (MMDS0508OM/D) and the appropriate EM user's manual.

You select the MMDS baud rate: 1200, 2400, 4800, 9600, 19200, 38400, or 57600.

Substituting a different EM enables your MMDS to emulate target systems based on different MCUs or MCU families. (Your Motorola representative can explain all the EMs available.)

#### <span id="page-13-0"></span>**1.2.2 Motorola Modular Evaluation System (MMEVS0508)**

An MMEVS is an economical tool for designing, debugging, and evaluating target systems. A complete MMEVS consists of:

- **a platform board (PFB)**  the bottom board, which supports the emulator module. The platform board has connectors for power and the the terminal or host computer.
- **an emulator module (EM)** such as the M68EML08LJLK, a separately purchased printed circuit board that enables system functionality for a specific set of MCUs. The EM fits onto the PFB. The EM has connectors for the target cable and for cables to a logic analyzer.
- **a 9-to-25-pin adapter** a molded assembly that lets you connect the 9-pin cable to a 25-pin serial port.
- **a 9-lead RS-232 serial cable** the cable that connects the station module to the host computer RS-232 port.
- **system software** development software, on CD-ROM.

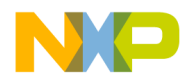

• **MMEVS0508 documentation** — an MMEVS operations manual (MMEVSOM/D) and the appropriate EM user's manual.

An MMEVS features automatic baud rate selection: 2400, 4800, 9600, 19200, 38400, or 57600.

Substituting a different EM enables your MMEVS to emulate target systems based on different MCUs or MCU families. (Your Motorola representative can explain all the EMs available.).

#### <span id="page-14-0"></span>**1.3 System Requirements**

An IBM PC or compatible running Windows 98, Windows 2000, or Windows NT® (version 4.0) with at least 32MB of RAM and an RS-232 serial port.

#### <span id="page-14-1"></span>**1.4 EM Layout**

[Figure 1-1](#page-15-1) shows the layout of the M68EML08LJLK. Jumper header W1 specifies the clock signal source. Jumper W2 selects the MCU being emulated.

Target interface connectors J4 and J5 connect the M68EML08LJLK to a target system, via the included target cable assembly. If you use your M68EML08LJLK as part of an MMDS, run the target cable assembly through the slit in the station module enclosure.

Connectors J3 and J7 connect to a logic analyzer. Connector J11 is the source for an inverted clock signal. DIN connectors P1 and P2, on the bottom of the board connect the M68EML08LJLK to the platform board. The emulation MCU is at either location U5 (MC68HC908LJ12) or U6 (MC68HC908LK24).

Connector J9 is for factory test only.

## **General Information**

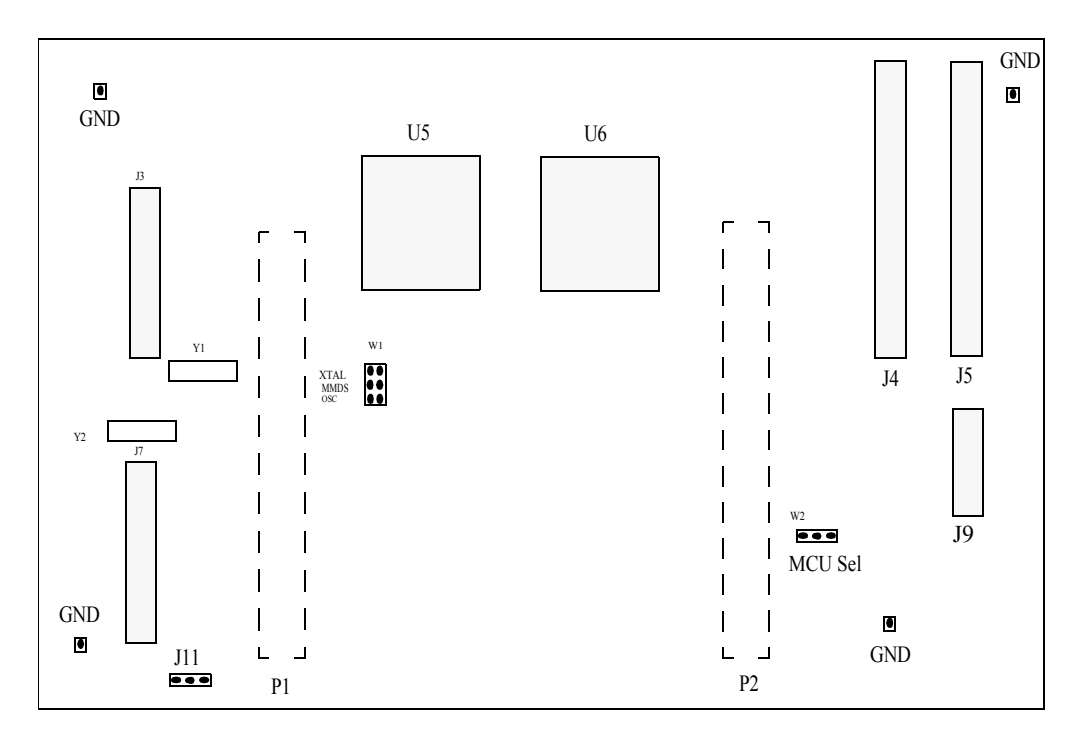

<span id="page-15-1"></span>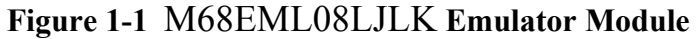

## <span id="page-15-0"></span>**1.5 Specifications**

[Table 1-1](#page-15-2) lists M68EML08LJLK specifications

#### **Table 1-1 Specifications**

<span id="page-15-2"></span>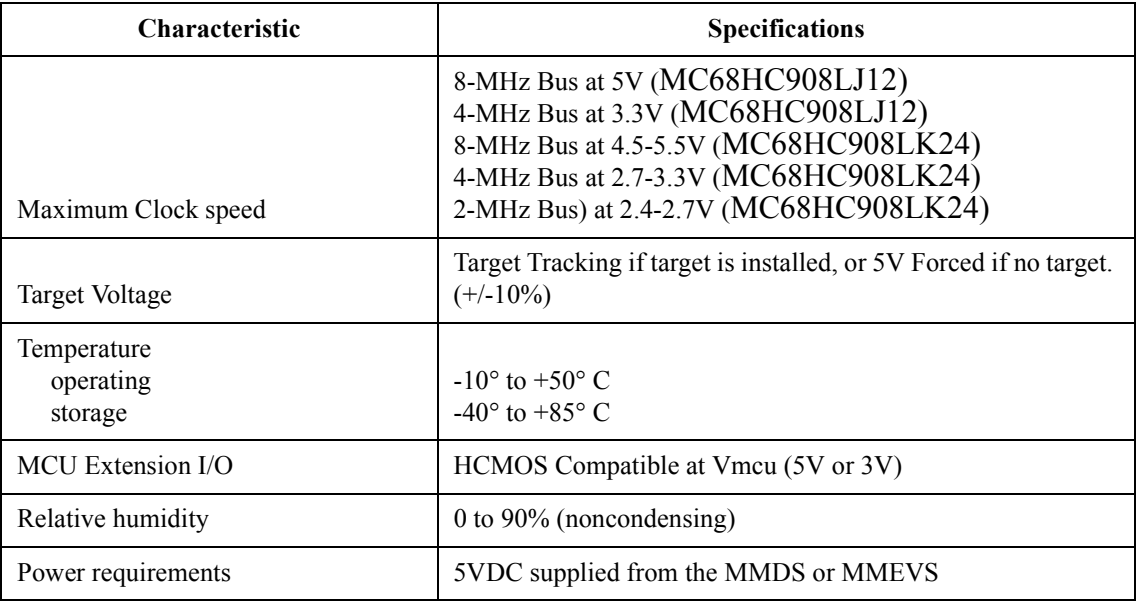

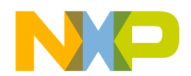

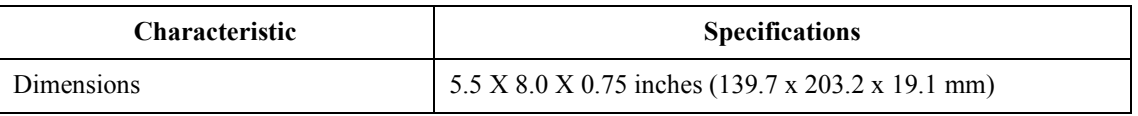

#### **Table 1-1 Specifications**

#### <span id="page-16-0"></span>**1.6 Target Cable Assemblies**

To connect your M68EML08LJLK to a target system, you need the included target cable and adapters. See [Figure 1-2.](#page-17-0)

The cable assembly for an 80-pin QFP package consists of: a flex cable, a target head adapter, a socket-saver and an 80-pin QFP surface mount adapter. The cable assembly for a 80-pin LQFP package consists of: a flex cable, a target head adapter, a socket-saver and an 80-pin LQFP surface mount adapter. The cable assembly for a 64-pin QFP package consists of: a flex cable, a target head adapter, and a 64-pin QFP surface mount adapter. The cable assembly for a 64-pin LQFP package consists of: a flex cable, a target head adapter, and a 64-pin LQFP surface mount adapter. The cable assembly for a 52-pin LQFP package consists of: a flex cable, a target head adapter, and a 52-pin LQFP surface mount adapter. One end of the target cable plugs onto M68EML08LJLK connectors J4 and J5. The other end of the flex cable plugs onto the target head adapter, which plugs onto the QFP or LQFP surface mount adapter. You should solder the QFPor LQFP surface mount adapter directly onto the target-system board in place of the MCU. The socket-saver goes between the target head adapter and surface mount adapter. If you use it, it will reduce wear on the target head adapter. After many insertions, you can replace the socket-saver without replacing the entire target head adapter.

[Table 1-2](#page-16-1) lists target cable and head part numbers appropriate for the M68EML08LJLK.

<span id="page-16-1"></span>

| <b>Flex Cable</b><br><b>MCU Package</b><br><b>Part Number</b> |                  | <b>Target Head Adapter</b><br><b>Part Number</b> | <b>Surface Mount Adapter</b><br><b>Part Number</b> | Socket-Saver<br><b>Part Number</b> |  |
|---------------------------------------------------------------|------------------|--------------------------------------------------|----------------------------------------------------|------------------------------------|--|
| 80-pin QFP                                                    | M68CBL05E        | M68TE08LJLKFQ80                                  | M68TQP080SBMO1                                     | M68TQS080SBG1                      |  |
| 80-pin LQFP                                                   | <b>M68CBL05E</b> | M68TE08LJLKPK80                                  | M68TQP080SD1                                       | M68TQS080SDG1                      |  |
| 64-pin QFP                                                    | <b>M68CBL05E</b> | M68TE08LJLKFU64                                  | M68TQP064SA1                                       | M68TQS064SAG1                      |  |
| 64-pin LQFP                                                   | <b>M68CBL05E</b> | M68TE08LJLKPB64                                  | M68TQP064SD1                                       | M68TQS064SDG1                      |  |
| 52-pin LQFP                                                   | <b>M68CBL05E</b> | M68TE08LJLKFB52                                  | M68TQP052SB1                                       | M68TQS052SBG1                      |  |

**Table 1-2 M68EML08LJLK Target Cable and Head Assemblies**

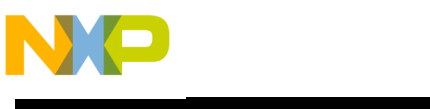

## **General Information**

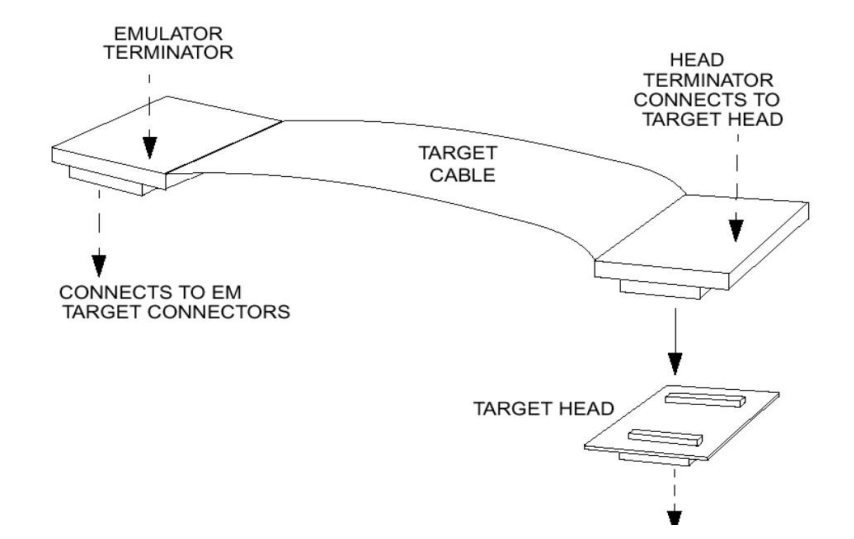

<span id="page-17-0"></span>**Figure 1-2 Target Cable Assembly**

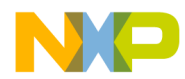

## <span id="page-18-0"></span>**Section 2. Preparation and Operation**

#### <span id="page-18-1"></span>**2.1 Introduction**

This section explains EML08LJLK preparation: how to set board jumpers and how to make system connections.

Note that you can reconfigure an EML08LJLK already installed in an MMDS0508 station module enclosure. To do so, switch off station-module power and target power, remove the panel, then follow the guidance of this section. Similarly, you can reconfigure an EML08LJLK already installed on the MMEVS platform board, provided that you disconnect platform-board power and target power.

*CAUTION: ESD Protection Motorola development systems include open-construction printed circuit boards that contain static-sensitive components. These boards are subject to damage from electrostatic discharge (ESD). To prevent such damage, you must use static-safe work surfaces and grounding straps, as defined in ANSI/EOS/ESD S6.1 and ANSI/EOS/ESD S4.1. All handling of these boards must be in accordance with ANSI/EAI 625.*

#### <span id="page-18-2"></span>**2.2 Configuring Board Components**

[Table 2-1](#page-18-3) is a summary of configuration settings.

<span id="page-18-3"></span>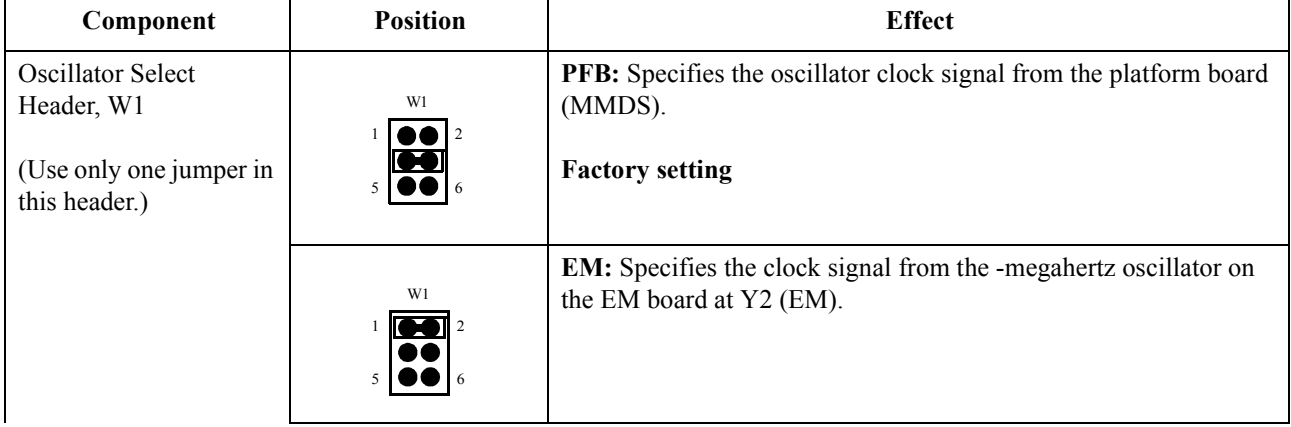

#### **Table 2-1 Configuration Components**

#### **Preparation and Operation**

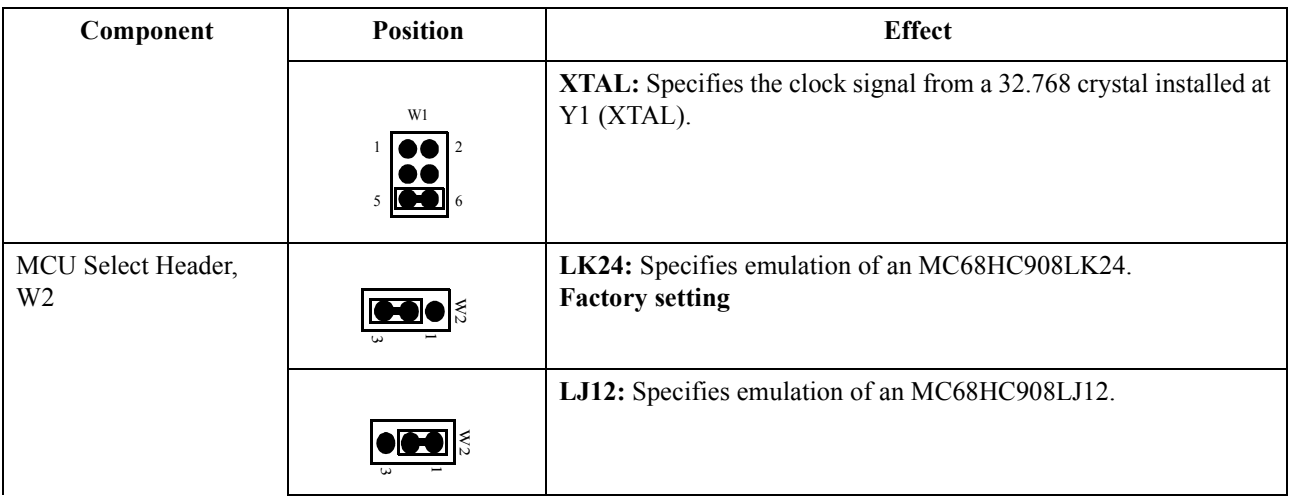

#### **Table 2-1 Configuration Components (Continued)**

#### <span id="page-19-0"></span>**2.3 Limitations**

Limitations listed here apply to using your EML08LJLK versus using the actual MCU in your target system:

**Limitation 1 - Crystals:** You can use the crystal at location Y1 and associated components (refer to the schematic) to be a clock signal source. But each crystal has slightly different characteristics, and a crystal's behavior can differ substantially in different circuits. Satisfactory performance as part of the EML08LJLK Y1 timing circuit does not guarantee that the same crystal will perform satisfactorily on a target board.

**Limitation 2 - OSC2:** The OSC2 pin function will not be available on the target cable. If you wish to use this signal on your target, you must make a connection between J11 and your target system.

**Limitation 3 - LVI Resets:** The emulator will not reset if the target voltage falls below the LVI thresholds.

#### <span id="page-19-1"></span>**2.4 Remaining System Installation**

When you have configured jumper headers, you are ready to complete EML08LJLK installation:

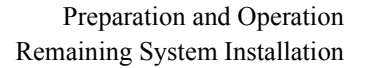

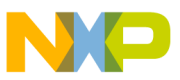

- To install the EML08LJLK in an MMDS0508 station module, remove the panel from the station module top. Fit together EM connectors P1 and P2 (on the bottom of the board) and platform-board connectors P11 and P12, respectively. Snap the corners of the EM onto the plastic standoffs. Connect the target cable, if appropriate, then replace the panel.
- If your EML08LJLK already is installed in the station module, reconnect the target cable (if necessary). Replace the panel.
- To install the EML08LJLK on an MMEVS platform board, fit together EM connectors P1 and P2 (on the bottom of the board) and platform-board connectors P11 and P12 (P6 and P7 on some MMEVS boards), respectively. Snap the corners of the EM onto the plastic standoffs.
- *If you will use the P&E development system*, copy personality files 00C5CVxx.MEM and 00C6CVxx.MEM from the documentation CD-ROM to the installation directory that contains file MMDS08.EXE or MMEVS08.EXE. Then rename these files to 0045CVxx.MEM and 0046CVxx.MEM.
- *If you will use the CodeWarrior IDE development software*, copy personality files 00C5CVxx.MEM and 00C6CVxx.MEM from the documentation CD-ROM to the ...\prog\mem subdirectory of the CodeWarrior IDE installation directory.

Additionally, if you must use CodeWarrior IDE development software, you will need to copy the EML08LJLK register files MCU0C5C.REG and MCU0C6C.REG from the documentation CD-ROM to the ...\prog\reg subdirectory of the CodeWarrior IDE installation directory. The CodeWarrior IDE uses these files to implement optional functionality such as letting you view or modify register contents by name rather than by address. A register file is an ASCII text file, which you may customize. (The CodeWarrior IDE user's manual explains how to create and use such files.)

At this point, you are ready to make any remaining cable connections and apply power. For instructions, consult the MMDS or MMEVS operations manual.

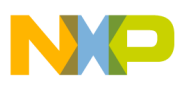

## **Preparation and Operation**

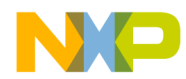

## <span id="page-22-0"></span>**Section 3. Support Information**

#### <span id="page-22-1"></span>**3.1 Introduction**

This section consists of connector pin assignments, connector signal descriptions, and other information that may be useful in your development activities.

#### <span id="page-22-2"></span>**3.2 Target Connectors J4 and J5**

Connectors J4 and J5 are the M68EML08LJLK target connectors. [Figure 3-1](#page-23-0) and [Table 3-1](#page-23-1) give the pin assignments and signal descriptions for connector J4. [Figure 3-2](#page-25-0) and [Table 3-2](#page-25-1) give the pin assignments and signal descriptions for connector J5.

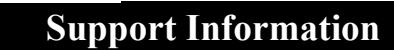

 $\blacksquare$ 

| J4               |    |           |                |                  |  |  |  |  |
|------------------|----|-----------|----------------|------------------|--|--|--|--|
| G                | 1  |           | $\overline{c}$ | FP32             |  |  |  |  |
| VDD              | 3  |           | 4              | G                |  |  |  |  |
| PTD7             | 5  |           | 6              | FP10             |  |  |  |  |
| FP7              | 7  |           | 8              | PTD6             |  |  |  |  |
| FP4              | 9  |           | 10             | FP3              |  |  |  |  |
| FP <sub>0</sub>  | 11 |           | 12             | G                |  |  |  |  |
| BP <sub>2</sub>  | 13 | $\bullet$ | 14             | BP <sub>1</sub>  |  |  |  |  |
| G                | 15 | $\bullet$ | 16             | PTB5             |  |  |  |  |
| PTB <sub>0</sub> | 17 |           | 18             | PTB3             |  |  |  |  |
| <b>EVDD</b>      | 19 |           | 20             | G                |  |  |  |  |
| <b>VLCD</b>      | 21 |           | 22             | G                |  |  |  |  |
| VMCU             | 23 |           | 24             | G                |  |  |  |  |
| G                | 25 | $\bullet$ | 26             | G                |  |  |  |  |
| PTA6             | 27 | $\bullet$ | 28             | G                |  |  |  |  |
| G                | 29 |           | 30             | FP29             |  |  |  |  |
| G                | 31 | $\bullet$ | 32             | PTA3             |  |  |  |  |
| PTA1             | 33 |           | 34             | G                |  |  |  |  |
| FP27             | 35 |           | 36             | PTA <sub>0</sub> |  |  |  |  |
| PTC5             | 37 | $\bullet$ | 38             | PTC6             |  |  |  |  |
| G                | 39 | $\bullet$ | 40             | G                |  |  |  |  |
| PTC4             | 41 | $\bullet$ | 42             | G                |  |  |  |  |
| G                | 43 |           | 44             | G                |  |  |  |  |
| G                | 45 |           | 46             | PTC <sub>2</sub> |  |  |  |  |
| PTD1             | 47 |           | 48             | G                |  |  |  |  |
| PTF <sub>0</sub> | 49 |           | 50             | PTD <sub>2</sub> |  |  |  |  |
| FP17             | 51 |           | 52             | FP18             |  |  |  |  |
| PTF3             | 53 |           | 54             | G                |  |  |  |  |
| FP14             | 55 | $\bullet$ | 56             | PTF5             |  |  |  |  |
| G                | 57 |           | 58             | FP13             |  |  |  |  |
| PTD3             | 59 |           | 60             | G                |  |  |  |  |

**Figure 3-1 Target Connector (J4) Pin Assignments**

<span id="page-23-1"></span>

| Pin                 | Label            | Signal                                                                                                 |
|---------------------|------------------|----------------------------------------------------------------------------------------------------|
| 1,4,12,15,20,       | G                | <b>GROUND</b>                                                                                          |
| 22, 24, 25, 26, 28, |                  |                                                                                                    |
| 29, 31, 34, 39, 40, |                  |                                                                                                    |
| 42-45, 48, 54, 57,  |                  |                                                                                                    |
| 60                  |                  |                                                                                                    |
| 27, 32, 33, 36      | PTA0, PTA1,      | PORT A (lines $0,1,3,6$ ) — General-purpose I/O lines controlled by                                    |
|                     | PTA3, PTA6       | software via data direction and data registers. (Other port A lines are<br>available on connector J5.) |
| $16-18$             | PBO, PTB3.       | PORT B (lines 0,3,5) — General-purpose I/O lines controlled by software                                |
|                     | PTB <sub>5</sub> | via data direction and data registers. (Other port B lines are available<br>on connector J5.)          |
| 37, 38, 41, 46      | PTC2, PTC4,      | PORT C (lines 2,4-6) - General-purpose I/O lines controlled by                                         |
|                     | PTC5, PTC6,      | software via data direction and data registers. (Other port C lines are                                |
|                     |                  | available on connector J5.)                                                                            |

<span id="page-23-0"></span>**Table 3-1 Target Connector (J4) Signal Descriptions**

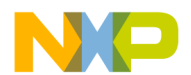

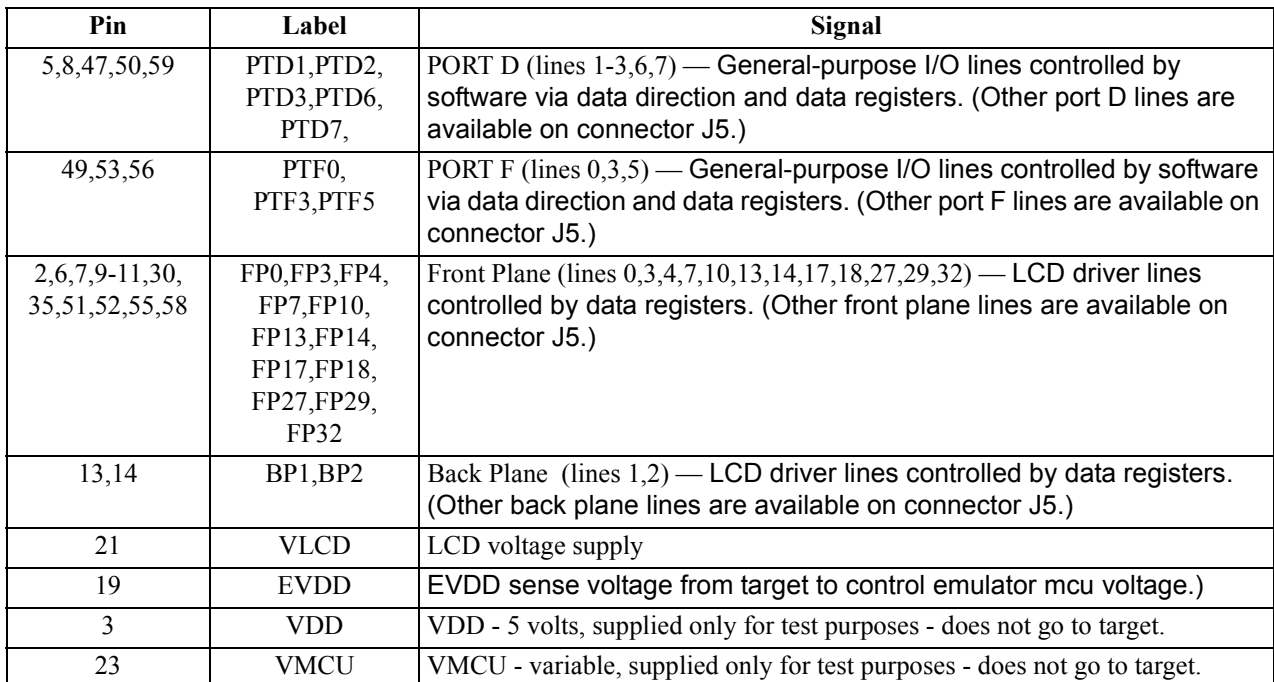

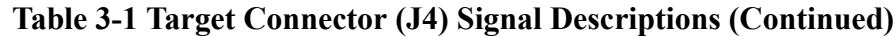

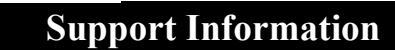

 $\blacksquare$ 

| J5               |                         |                        |    |                       |  |  |  |  |
|------------------|-------------------------|------------------------|----|-----------------------|--|--|--|--|
| G                | 1                       | $\bullet$              | 2  | FP31                  |  |  |  |  |
| <b>FP12</b>      | $\overline{\mathbf{3}}$ |                        | 4  | G                     |  |  |  |  |
| FP9              | $\frac{5}{7}$           | $\bullet$              | 6  | FP11                  |  |  |  |  |
| G                |                         |                        | 8  | FP8                   |  |  |  |  |
| FP <sub>6</sub>  | 9                       |                        | 10 | FP5                   |  |  |  |  |
| FP <sub>2</sub>  | 11                      |                        | 12 | FP1                   |  |  |  |  |
| PTD4             | 13                      |                        | 14 | PTD5                  |  |  |  |  |
| PTB4             | 15                      |                        | 16 | BP <sub>0</sub>       |  |  |  |  |
| PTB <sub>2</sub> | 17                      |                        | 18 | G                     |  |  |  |  |
| G                | 19                      |                        | 20 | PTB1                  |  |  |  |  |
| G                | 21                      |                        | 22 | G                     |  |  |  |  |
| G                | 23                      | $\bullet$              | 24 | G                     |  |  |  |  |
| PTB7             | 25                      |                        | 26 | G                     |  |  |  |  |
| PTA7             | 27                      |                        | 28 | PTB6                  |  |  |  |  |
| PTA5             | 29                      |                        | 30 | FP30                  |  |  |  |  |
| PTA4             | 31                      |                        | 32 | G                     |  |  |  |  |
| G                | 33                      | ۰                      | 34 | PTA <sub>2</sub>      |  |  |  |  |
| G                | 35                      |                        | 36 | <b>FP28</b>           |  |  |  |  |
| G                | 37                      |                        | 38 | PTC7                  |  |  |  |  |
| PTD <sub>0</sub> | 39                      | $\bullet$<br>$\bullet$ | 40 | G                     |  |  |  |  |
| <b>TRESET</b>    | 41                      | $\bullet$<br>$\bullet$ | 42 | $\rm \bar{G} \over G$ |  |  |  |  |
| IRQ B            | 43                      |                        | 44 |                       |  |  |  |  |
| PTC <sub>3</sub> | 45                      |                        | 46 | G                     |  |  |  |  |
| G                | 47                      |                        | 48 | PTC1                  |  |  |  |  |
| G                | 49                      |                        | 50 | G                     |  |  |  |  |
| PTF1             | 51                      |                        | 52 | PTC <sub>0</sub>      |  |  |  |  |
| FP16             | 53                      |                        | 54 | PTF <sub>2</sub>      |  |  |  |  |
| FP15             | 55                      |                        | 56 | PTF4                  |  |  |  |  |
| G                | 57                      |                        | 58 | PTF6                  |  |  |  |  |
| PTF7             | 59                      |                        | 60 | G                     |  |  |  |  |

**Figure 3-2 Target Connector (J5) Pin Assignments**

<span id="page-25-1"></span>

| Pin                  | Label       | Signal                                                                   |
|----------------------|-------------|--------------------------------------------------------------------------|
| 1,4,7,18,19,         | G           | <b>GROUND</b>                                                            |
| 21-24, 26, 32, 33, 3 |             |                                                                          |
| 5,37,40,42,44,46,    |             |                                                                          |
| 47, 49, 50, 57, 60,  |             |                                                                          |
| 27, 29, 31, 34       | PTA2, PTA4, | PORT A (lines $0-7$ ) — General-purpose I/O lines controlled by software |
|                      | PTA5, PTA7  | via data direction and data registers. (Other port A lines are available |
|                      |             | on connector J4.)                                                        |
| 15, 17, 20, 25, 28   | PTB1, PTB4- | PORT B (lines 1,4-7) - General-purpose I/O lines controlled by           |
|                      | PTB7        | software via data direction and data registers. (Other port B lines are  |
|                      |             | available on connector J4.)                                              |
| 38, 45, 48, 52       | PTC0, PTC1. | PORT C (lines $0,1,3,7$ )— General-purpose I/O lines controlled by       |
|                      | PTC3, PTC7  | software via data direction and data registers. (Other port C lines are  |
|                      |             | available on connector J4.)                                              |

<span id="page-25-0"></span>**Table 3-2 Target Connector (J5) Signal Descriptions**

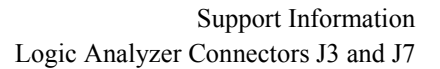

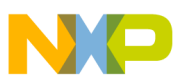

| Pin                                                                                   | Label                                                                          | Signal                                                                                                    |
|---------------------------------------------------------------------------------------|--------------------------------------------------------------------------------|----------------------------------------------------------------------------------------------------|
| 1,4,7,18,19,<br>21-24, 26, 32, 33, 3<br>5, 37, 40, 42, 44, 46,<br>47, 49, 50, 57, 60, | G                                                                              | <b>GROUND</b>                                                                                                    |
| 13, 14, 39,                                                                           | PTD0, PTD4,<br>PTD <sub>5</sub>                                                | PORT D (lines 0,4,5) - General-purpose I/O lines controlled by software<br>via data direction and data registers. (Other port D lines are available<br>on connector J4.)        |
| 51, 54, 56, 58, 59                                                                    | PTF1, PTF2,<br>PTF4, PTF6,<br>PTF7,                                            | PORT F (lines $1,2,4,6,7$ ) — General-purpose I/O lines controlled by<br>software via data direction and data registers. (Other port F lines are<br>available on connector J4.) |
| 2,3,5,6,8,9,10,<br>11, 12, 30, 36, 53,<br>55                                          | FP1,FP2,FP5,<br>FP6,FP8,FP9,<br>FP11,FP12,<br>FP15,FP16,<br>FP28,FP30,<br>FP31 | Front Plane (lines $1,2,5,6,8,9,11,12,15,16,28,30,31$ ) — LCD driver lines<br>controlled by data registers. (Other front plane lines are available on<br>connector J4)          |
| 16                                                                                    | B <sub>P</sub> O                                                               | Back Plane (line $0$ ) — LCD driver lines controlled by data registers.<br>(Other back plane lines are available on connector J4.)                                              |
| 41                                                                                    | T RESET B                                                                      | Target reset                                                                                                    |
| 43                                                                                    | IRQ B                                                                          | TARGET INTERRUPT — Active-low input line for requesting a target<br>interrupt.                                                                                                  |

**Table 3-2 Target Connector (J5) Signal Descriptions (Continued)**

#### <span id="page-26-0"></span>**3.3 Logic Analyzer Connectors J3 and J7**

Connectors J3 and J7 are the M68EML08LJLK logic analyzer connectors. [Figure 3-3](#page-26-1) and [Table 3-3](#page-27-1) give pin assignments and signal descriptions for connector J3, which has pod 1 signals. [Figure 3-4](#page-27-0) and [Table 3-4](#page-27-2) give pin assignments and signal descriptions for connector J7, which has pod 2 signals.

|                  |    | J3 |    |                 |
|------------------|----|----|----|-----------------|
| NC               |    |    | 2  | NC              |
| <b>SCLK</b>      | 3  |    |    | LBOX            |
| <b>COPRST B</b>  | 5  |    | 6  | <b>TEST</b>     |
| <b>BREAK B</b>   |    |    | 8  | NC              |
| EMI.             | 9  |    | 10 | LRW             |
| LIR B            | 11 |    | 12 | AD7             |
| $A\overline{D}6$ | 13 |    | 14 | AD5             |
| AD4              | 15 |    | 16 | AD <sub>3</sub> |
| AD <sub>2</sub>  | 17 |    | 18 | AD1             |
| AD()             | 19 |    | 20 | <b>GND</b>      |
|                  |    |    |    |                 |

<span id="page-26-1"></span>**Figure 3-3 Logic Analyzer Connector J3 Pin Assignments**

 $\Box$ 

<span id="page-27-1"></span>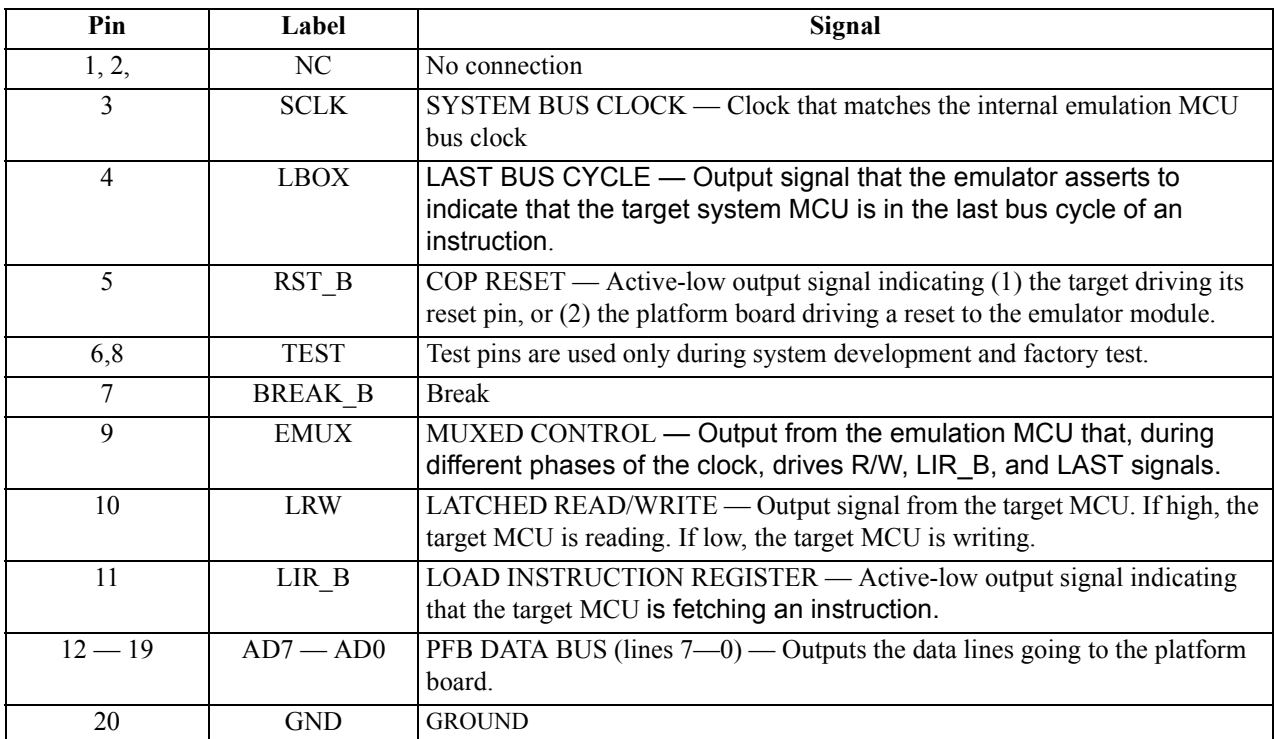

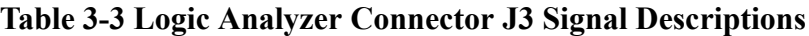

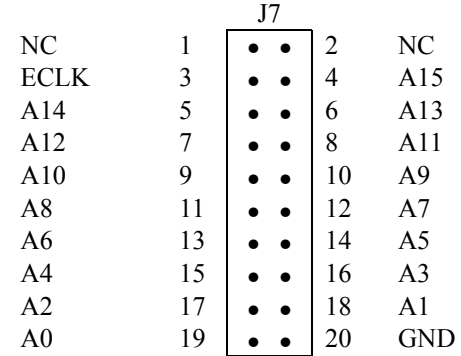

<span id="page-27-0"></span>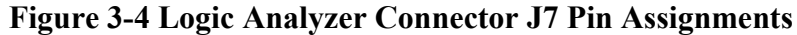

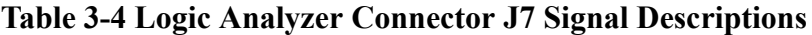

<span id="page-27-2"></span>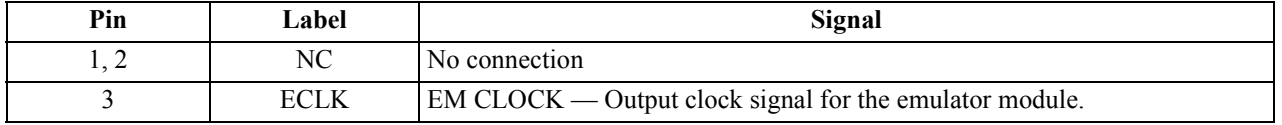

#### M68EML08LJLK Emulation Module - Version 0.2 User's Manual

Ξ

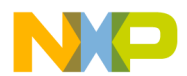

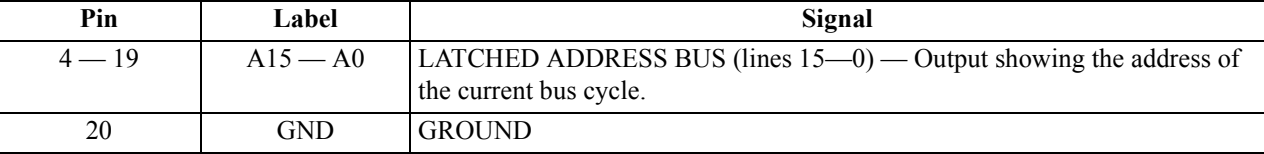

#### **Table 3-4 Logic Analyzer Connector J7 Signal Descriptions (Continued)**

#### <span id="page-28-0"></span>**3.4 Inverted Clock Connector J11**

Connector J11 is the source for an inverted clock signal. [Figure 3-5](#page-28-4) and [Table 3-5](#page-28-5) gives the pin assignments and signal descriptions for this connector. Because the OSC2 signal is not present on the target cable, you should connect this signal to your target system if you will use the OSC2 signal.

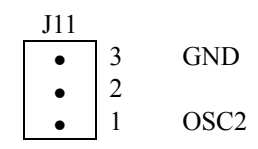

#### **Figure 3-5 Connector J11 Pin Assignments**

#### <span id="page-28-4"></span>**Table 3-5 Connector J11 Signal Descriptions**

<span id="page-28-5"></span>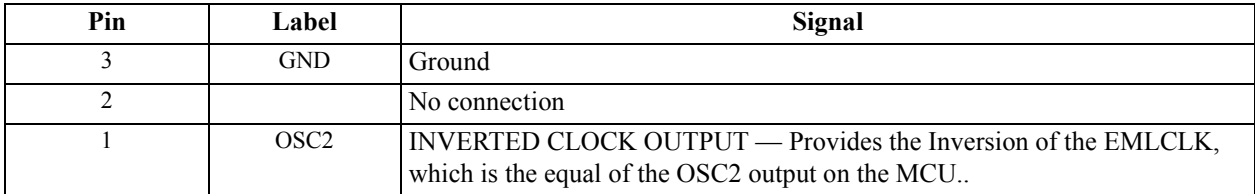

#### <span id="page-28-1"></span>**3.5 Board Factory Test Connector J9**

Factory tests use this connector. No user functions provided.

#### <span id="page-28-2"></span>**3.6 Optional crystal circuit using Y1**

When you select the XTAL option on jumper W1 (jumper on pins 1-2), the clock signal generated by Y1 is supplied to the external inputs of the MCU. This circuit does not necessarily represent a crystal attached to the MCU.

#### <span id="page-28-3"></span>**3.7 Clock oscillator Y2**

When you select the OSC option on jumper W1 (jumper on pins 3-4), the clock signal generated by Y2 is supplied to the external inputs of the MCU. You can

**Support Information**

replace Y2 with another compatible clock oscillator to provide a different clock frequency (see schematic page 10).

#### <span id="page-29-0"></span>**3.8 EM Board Socket Connectors P1 and P2**

Connectors P1 and P2 connect the M68EML08LJLK to the platform board. [Figure 3-6](#page-30-0) and [Table 3-6](#page-31-0) give pin assignments and signal descriptions for connector P1. [Figure 3-7](#page-32-0) and [Table 3-7](#page-33-0) give pin assignments and signal descriptions for connector P2.

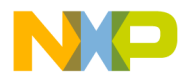

|           |                |                |           |                | P <sub>1</sub>    |                         |                 |            |
|-----------|----------------|----------------|-----------|----------------|-------------------|-------------------------|-----------------|------------|
| A         |                |                | B         |                |                   | $\mathcal{C}_{0}^{(n)}$ |                 |            |
| $\bullet$ | A1             | LA[14]         | $\bullet$ | B <sub>1</sub> | PFB AD[7]         | $\bullet$               | C <sub>1</sub>  | <b>GND</b> |
| $\bullet$ | A2             | LA[13]         | $\bullet$ | B2             | PFB AD[6]         | $\bullet$               | C <sub>2</sub>  | <b>GND</b> |
| $\bullet$ | A <sub>3</sub> | LA[12]         | $\bullet$ | B <sub>3</sub> | PFB AD[5]         | $\bullet$               | C <sub>3</sub>  | <b>GND</b> |
| $\bullet$ | A4             | LA[11]         | $\bullet$ | <b>B4</b>      | PFB AD[4]         | $\bullet$               | C <sub>4</sub>  | <b>GND</b> |
| $\bullet$ | A <sub>5</sub> | LA[10]         | $\bullet$ | B <sub>5</sub> | PFB AD[3]         | $\bullet$               | C <sub>5</sub>  | <b>GND</b> |
| $\bullet$ | A <sub>6</sub> | LA[9]          | $\bullet$ | <b>B6</b>      | PFB_AD[2]         | $\bullet$               | C6              | <b>GND</b> |
| $\bullet$ | A7             | LA[8]          | $\bullet$ | B7             | PFB_AD[1]         | $\bullet$               | C7              | <b>GND</b> |
| $\bullet$ | A8             | LA[7]          | $\bullet$ | ${\bf B8}$     | PFB AD[0]         | $\bullet$               | C8              | <b>GND</b> |
| $\bullet$ | A <sub>9</sub> | LA[6]          | $\bullet$ | <b>B9</b>      | LIR B             | $\bullet$               | C9              | <b>GND</b> |
| $\bullet$ | A10            | LA[5]          | $\bullet$ | <b>B10</b>     | <b>LRW</b>        | $\bullet$               | C10             | <b>GND</b> |
| $\bullet$ | A11            | LA[4]          | $\bullet$ | <b>B11</b>     | <b>SCLK</b>       | $\bullet$               | C11             | <b>GND</b> |
| $\bullet$ | A12            | LA[3]          | $\bullet$ | <b>B12</b>     | T12CLK            | $\bullet$               | C12             | <b>GND</b> |
| $\bullet$ | A13            | LA[2]          | $\bullet$ | <b>B13</b>     | NC                | $\bullet$               | C13             | <b>GND</b> |
| $\bullet$ | A14            | LA[1]          | $\bullet$ | <b>B14</b>     | N <sub>C</sub>    | $\bullet$               | C14             | <b>GND</b> |
| $\bullet$ | A15            | LA[0]          | $\bullet$ | <b>B15</b>     | N <sub>C</sub>    | $\bullet$               | C15             | <b>GND</b> |
| $\bullet$ | A16            | LA[15]         | $\bullet$ | <b>B16</b>     | N <sub>C</sub>    | $\bullet$               | C16             | <b>GND</b> |
| $\bullet$ | A17            | NC             | $\bullet$ | <b>B17</b>     | <b>INTERNAL B</b> | $\bullet$               | C17             | <b>GND</b> |
| $\bullet$ | A18            | NC             | $\bullet$ | <b>B18</b>     | N <sub>C</sub>    | $\bullet$               | C18             | <b>GND</b> |
| $\bullet$ | A19            | PFB IRQ B      | $\bullet$ | <b>B19</b>     | SWITCH B          | $\bullet$               | C19             | <b>GND</b> |
| $\bullet$ | A20            | <b>CHRGPMP</b> | $\bullet$ | <b>B20</b>     | N <sub>C</sub>    | $\bullet$               | C20             | <b>GND</b> |
| $\bullet$ | A21            | N <sub>C</sub> | $\bullet$ | <b>B21</b>     | N <sub>C</sub>    | $\bullet$               | C21             | <b>GND</b> |
| $\bullet$ | A22            | NC             | $\bullet$ | <b>B22</b>     | N <sub>C</sub>    | $\bullet$               | C22             | <b>GND</b> |
| $\bullet$ | A23            | PFB OSC        | $\bullet$ | <b>B23</b>     | N <sub>C</sub>    | $\bullet$               | C <sub>23</sub> | <b>GND</b> |
| $\bullet$ | A24            | N <sub>C</sub> | $\bullet$ | <b>B24</b>     | <b>LBOX</b>       | $\bullet$               | C <sub>24</sub> | <b>GND</b> |
| $\bullet$ | A25            | NC             | $\bullet$ | <b>B25</b>     | <b>BREAK B</b>    | $\bullet$               | C <sub>25</sub> | <b>GND</b> |
| $\bullet$ | A26            | NC             | $\bullet$ | <b>B26</b>     | N <sub>C</sub>    | $\bullet$               | C <sub>26</sub> | <b>GND</b> |
| $\bullet$ | A27            | NC             | $\bullet$ | <b>B27</b>     | N <sub>C</sub>    | $\bullet$               | C27             | <b>GND</b> |
| $\bullet$ | A28            | NC             | $\bullet$ | <b>B28</b>     | N <sub>C</sub>    | $\bullet$               | C28             | <b>GND</b> |
| $\bullet$ | A29            | N <sub>C</sub> | $\bullet$ | <b>B29</b>     | N <sub>C</sub>    | $\bullet$               | C29             | <b>GND</b> |
| $\bullet$ | A30            | NC             | $\bullet$ | <b>B30</b>     | N <sub>C</sub>    | $\bullet$               | C30             | <b>GND</b> |
| $\bullet$ | A31            | PFB VCC        | $\bullet$ | <b>B31</b>     | PFB VCC           | $\bullet$               | C31             | <b>GND</b> |
| $\bullet$ | A32            | <b>GND</b>     | $\bullet$ | <b>B32</b>     | <b>GND</b>        | $\bullet$               | C32             | <b>GND</b> |

<span id="page-30-0"></span>**Figure 3-6 EM Connector P1 Pin Assignments**

 $\blacksquare$ 

<span id="page-31-0"></span>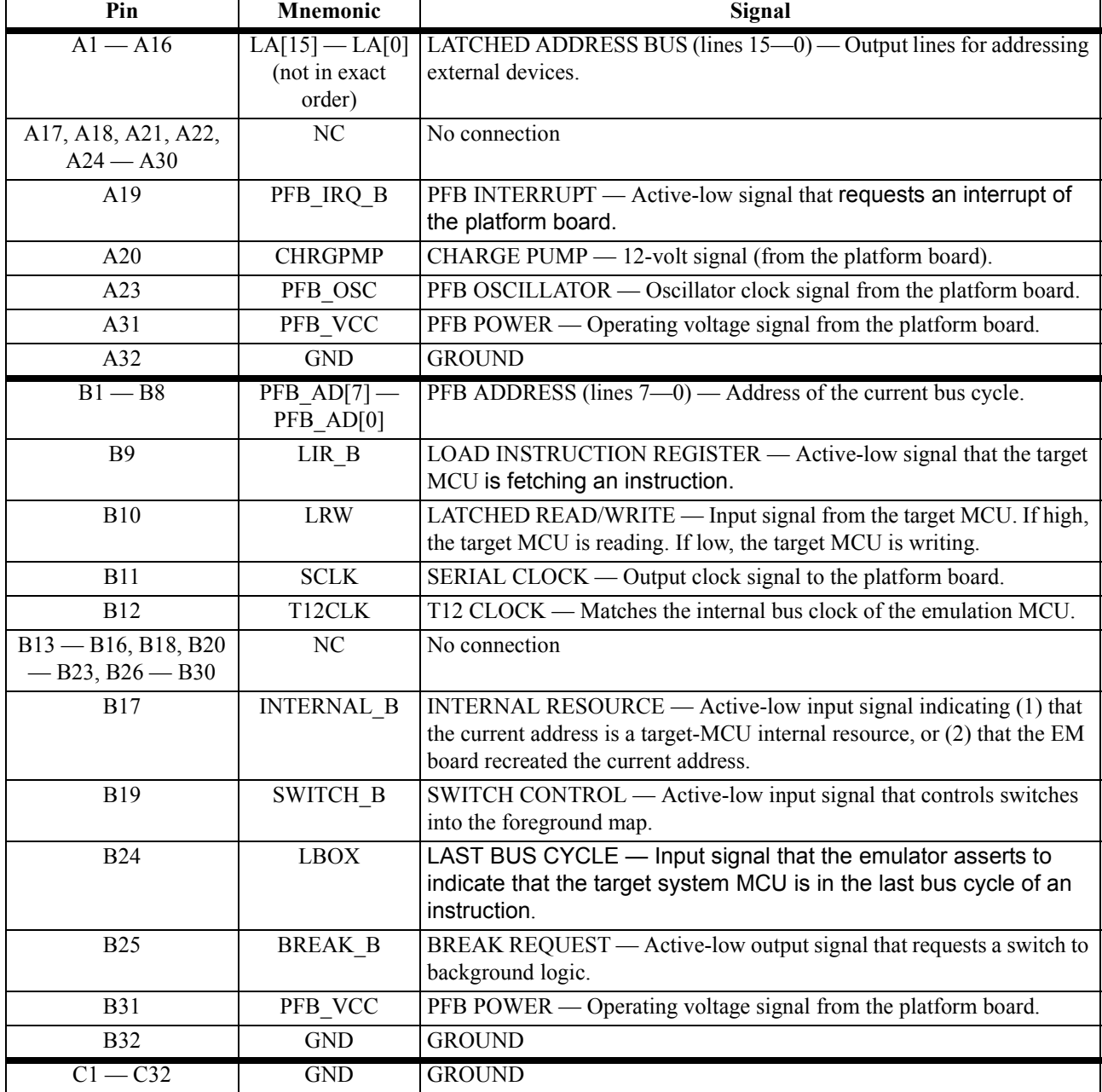

#### **Table 3-6 EM Connector P1 Signal Descriptions**

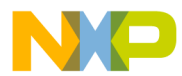

| P <sub>2</sub> |                |            |           |                |                |                         |                 |                 |
|----------------|----------------|------------|-----------|----------------|----------------|-------------------------|-----------------|-----------------|
| A              |                |            | B         |                |                | $\mathcal{C}_{0}^{(n)}$ |                 |                 |
| $\bullet$      | A <sub>1</sub> | <b>GND</b> | $\bullet$ | B1             | <b>GND</b>     | $\bullet$               | C <sub>1</sub>  | <b>GND</b>      |
| $\bullet$      | A2             | <b>GND</b> | $\bullet$ | B2             | <b>VCC</b>     | $\bullet$               | C <sub>2</sub>  | <b>VCC</b>      |
| $\bullet$      | A <sub>3</sub> | <b>GND</b> | $\bullet$ | B <sub>3</sub> | PTC[0]         | $\bullet$               | C <sub>3</sub>  | PTA[0]          |
| $\bullet$      | A <sub>4</sub> | <b>GND</b> | $\bullet$ | <b>B4</b>      | PTC[1]         | $\bullet$               | C <sub>4</sub>  | PTA[1]          |
| $\bullet$      | A5             | <b>GND</b> | $\bullet$ | B <sub>5</sub> | PTC[2]         | $\bullet$               | C <sub>5</sub>  | PTA[2]          |
| $\bullet$      | A6             | <b>GND</b> | $\bullet$ | <b>B6</b>      | PTC[3]         | $\bullet$               | C6              | PTA[3]          |
| ٠              | A7             | <b>GND</b> | $\bullet$ | B7             | PTC[4]         | $\bullet$               | C7              | PTA[4]          |
| ٠              | A8             | <b>GND</b> | $\bullet$ | B <sub>8</sub> | NC             | $\bullet$               | C8              | PTA[5]          |
| $\bullet$      | A <sub>9</sub> | <b>GND</b> | $\bullet$ | <b>B9</b>      | N <sub>C</sub> | $\bullet$               | C9              | PTA[6]          |
| $\bullet$      | A10            | <b>GND</b> | $\bullet$ | <b>B10</b>     | N <sub>C</sub> | $\bullet$               | C10             | NC              |
| $\bullet$      | A11            | <b>GND</b> | $\bullet$ | <b>B11</b>     | LOCKOUT B      | $\bullet$               | C11             | PTB[7]          |
| $\bullet$      | A12            | <b>GND</b> | $\bullet$ | <b>B12</b>     | T RESET 5V B   | $\bullet$               | C12             | PTB[6]          |
| $\bullet$      | A13            | <b>GND</b> | $\bullet$ | <b>B13</b>     | NC             | $\bullet$               | C13             | PTB[5]          |
| $\bullet$      | A14            | <b>GND</b> | $\bullet$ | <b>B14</b>     | PORTS B        | $\bullet$               | C14             | PTB[4]          |
| $\bullet$      | A15            | <b>GND</b> | $\bullet$ | <b>B15</b>     | N <sub>C</sub> | $\bullet$               | C15             | PTB[3]          |
| $\bullet$      | A16            | <b>GND</b> | $\bullet$ | <b>B16</b>     | PFB RST B      | $\bullet$               | C16             | PTB[2]          |
| $\bullet$      | A17            | <b>GND</b> | $\bullet$ | <b>B17</b>     | COP RST_B      | $\bullet$               | C17             | PTB[1]          |
| $\bullet$      | A18            | <b>GND</b> | $\bullet$ | <b>B18</b>     | NC             | $\bullet$               | C18             | PTB[0]          |
| $\bullet$      | A19            | <b>GND</b> | $\bullet$ | <b>B19</b>     | N <sub>C</sub> | $\bullet$               | C19             | ID <sub>9</sub> |
| $\bullet$      | A20            | <b>GND</b> | $\bullet$ | <b>B20</b>     | NC             | $\bullet$               | C20             | ID <sub>8</sub> |
| $\bullet$      | A21            | <b>GND</b> | $\bullet$ | <b>B21</b>     | NC             | $\bullet$               | C21             | ID7             |
| $\bullet$      | A22            | <b>GND</b> | $\bullet$ | <b>B22</b>     | NC             | $\bullet$               | C22             | ID <sub>6</sub> |
| $\bullet$      | A23            | <b>GND</b> | $\bullet$ | <b>B23</b>     | NC             | $\bullet$               | C <sub>23</sub> | NC              |
| $\bullet$      | A24            | <b>GND</b> | $\bullet$ | <b>B24</b>     | NC             | $\bullet$               | C <sub>24</sub> | NC              |
| $\bullet$      | A25            | <b>GND</b> | $\bullet$ | <b>B25</b>     | $\rm NC$       | $\bullet$               | C <sub>25</sub> | ID3             |
| $\bullet$      | A26            | <b>GND</b> | $\bullet$ | <b>B26</b>     | NC             | $\bullet$               | C <sub>26</sub> | ID2             |
| $\bullet$      | A27            | <b>GND</b> | $\bullet$ | <b>B27</b>     | NC             | $\bullet$               | C27             | MCU ID1         |
| $\bullet$      | A28            | <b>GND</b> | $\bullet$ | <b>B28</b>     | <b>VPRU</b>    | $\bullet$               | C28             | MCU ID0         |
| ٠              | A29            | <b>GND</b> | $\bullet$ | <b>B29</b>     | NC             | $\bullet$               | C29             | NC              |
| $\bullet$      | A30            | <b>GND</b> | $\bullet$ | <b>B30</b>     | <b>EVDD</b>    | $\bullet$               | C30             | <b>DAVINCI</b>  |
|                | A31            | <b>GND</b> | $\bullet$ | <b>B31</b>     | PFB VCC        | ٠                       | C31             | PFB VCC         |
| $\bullet$      | A32            | <b>GND</b> | $\bullet$ | <b>B32</b>     | <b>GND</b>     | $\bullet$               | C32             | <b>GND</b>      |

<span id="page-32-0"></span>**Figure 3-7 EM Connector P2 Pin Assignments**

**Support Information**

 $\blacksquare$ 

<span id="page-33-0"></span>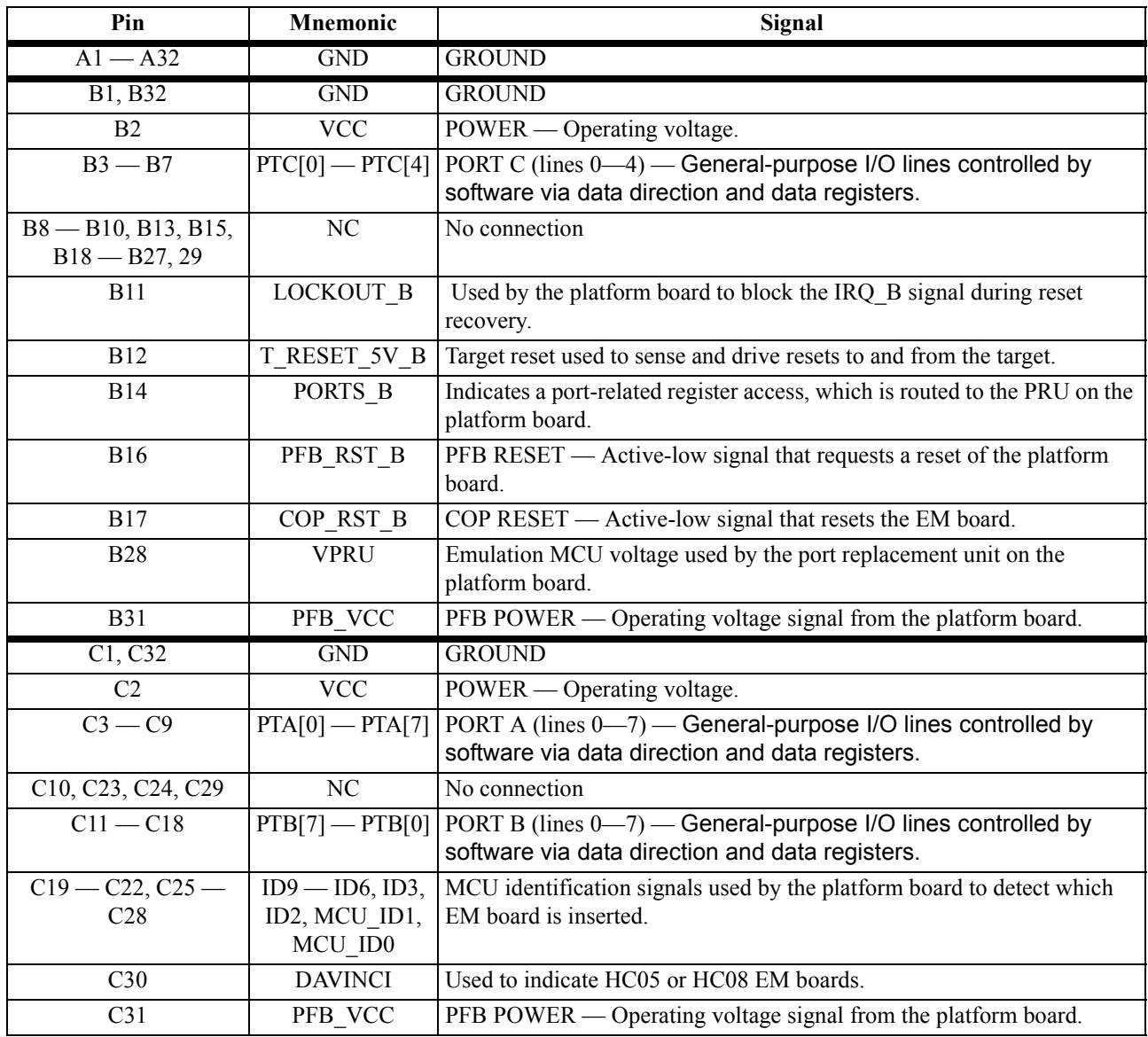

#### **Table 3-7 EM Connector P2 Signal Descriptions**

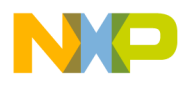

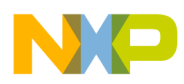

#### **HOW TO REACH US:**

**World Wide Web Address**

**Motorola:**<http://www.motorola.com/General/index.html>

Information in this document is provided solely to enable system and software implementers to use Motorola products. There are no express or implied copyright licenses granted hereunder to design or fabricate any integrated circuits or integrated circuits based on the information in this document.

Motorola reserves the right to make changes without further notice to any products herein. Motorola makes no warranty, representation or guarantee regarding the suitability of its products for any particular purpose, nor does Motorola assume any liability arising out of the application or use of any product or circuit, and specifically disclaims any and all liability, including without limitation consequential or incidental damages. "Typical" parameters which may be provided in Motorola data sheets and/or specifications can and do vary in different applications and actual performance may vary over time. All operating parameters, including "Typicals" must be validated for each customer application by customer's technical experts. Motorola does not convey any license under its patent rights nor the rights of others. Motorola products are not designed, intended, or authorized for use as components in systems intended for surgical implant into the body, or other applications intended to support or sustain life, or for any other application in which the failure of the Motorola product could create a situation where personal injury or death may occur. Should Buyer purchase or use Motorola products for any such unintended or unauthorized application, Buyer shall indemnify and hold Motorola and its officers, employees, subsidiaries, affiliates, and distributors harmless against all claims, costs, damages, and expenses, and reasonable attorney fees arising out of, directly or indirectly, any claim of personal injury or death associated with such unintended or unauthorized use, even if such claim alleges that Motorola was negligent regarding the design or manufacture of the part.

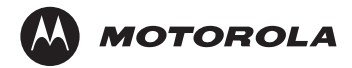

Motorola and the Stylized M Logo are registered in the U.S. Patent and Trademark Office. digital dna is a trademark of Motorola, Inc. All other product or service names are the property of their respective owners. Motorola, Inc. is an Equal Opportunity/Affirmative Action Employer.

© Motorola, Inc. 2003